# **INSTALLING SADIEV5.6**

SADIE v5.6 is installed from a single installer which can run on all of the following platforms:-

#### **PCM4, PCM8, PCM-H64, PCM-H128, PCM-H8, PCM-H16, LRX2, LRX1, BB2 and PCM2.**

To upgrade from v5.5 you can run the installer EXE file and on following the on-screen prompts. The installation will be automatic.

However, to upgrade from v5.4 or earlier, you must uninstall SADiE v5.4 first.

During the installation you will be asked two questions to allow you to install and set the software to best suit the way you operate.

### **1. WHICH SOFTWARE TO INSTALL**

The SADiE Installer now contains four possible software programs - each of which offers slightly differing facilities.

You will be asked to choose which to install. Not all programs may run on your SADiE hardware.

#### **SADiE5** is the full SADiE5 software.

**MTR** is a simplified **M**ulti-**T**rack **R**ecorder software aimed primarily at recording and playback. This has a number of editing tools, timecode and synchronisation, but no configurable mixer.

**BB2** is a simplified radio editing software interface.

**PCM2** is the same as the full SADiE5 software but runs only on the BB2 hardware.

The installer will automatically select the appropriate software for your hardware (if it's connected) but you should check as you are installing.

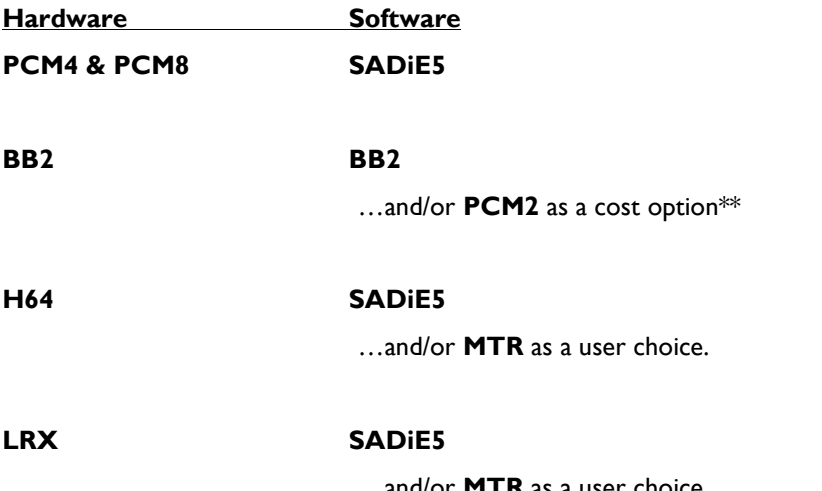

...and/or **MTR** as a user choice.

Additionally the BB2 software interface may be purchased as an option for any hardware platform.

\*\* If you are installing PCM2 for the first time, select PCM2 (and BB2 if you wish to have the option of both interfaces). On starting the PCM2 software for the first time you will be asked for a password file as authorisation.

It will do no harm if you install more software than you need, as long as you install the interface you require. You can always remove the desktop shortcuts later.

## **2. SADIE OPERATING MODE**

There is a new way of managing user settings.

**Old**

In previous versions, you would be asked for a username when you entered SADiE. There was also a **SADiE User Management** application that allowed you set up new users and choose locations for settings files. Settings would be saved in a file called *username.INI*.

#### **New**

The new regime stores your settings in the registry. The registry is a more efficient way of doing this under modern operating systems. Because this uses the *CURRENT\_USER* area of the registry, this method also ties your SADiE settings to the Windows log-in and removes SADiE's User Management. Thus you won't see the user log-in when you start SADiE.

To operate with multiple users with differing settings under the new "Windows Username" regime, you will need to set up Windows User profiles for each user.

If you choose **Windows** username, on starting SADiE for the first time after changing to Windows Username/registry mode you will find that your settings have been reset. You can re-load your settings in SADiE by going to the Environment menu / Settings and choosing **Load settings from a legacy user INI file** which will take you to the directory they had been saved in.

When installing SADiE v5.5, you will be asked which Operating Mode you wish to use. It will default to the new **Windows Username** method, but if this is not convenient then you can choose **Use a SADiE User database** and continue with the INI file method.

If you find you have made the wrong choice, you can revert to the legacy INI file method and carry on with SADiE's own User Management by uninstalling and choosing the legacy option when you re-install.

Sp SADiE UK April 2006 update April 2007 v5.6